## FR840M02

NET IMPRESS コントロールモジュール用 マイコンパック

対象マイコン : R7FS5D97E (Synergy)

マイコンパック取扱説明書

株式会社DTSインサイト

## 改訂履歴

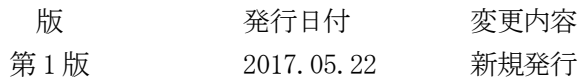

#### おことわり

- 1)本書の内容の全部または一部を、無断転載することは禁止されています。
- 2)本書の内容は、改良のため予告なしに変更することがあります。
- 3)本書の内容について、ご不審な点やお気付きの点がございましたらご連絡ください。
- 4)本製品を運用した結果の内容の影響につきましては、3)に関わらず責任を負いかねますので ご了承ください。

© DTS INSIGHT CORPORATION. All Rights Reserved. Printed in Japan

# 目次

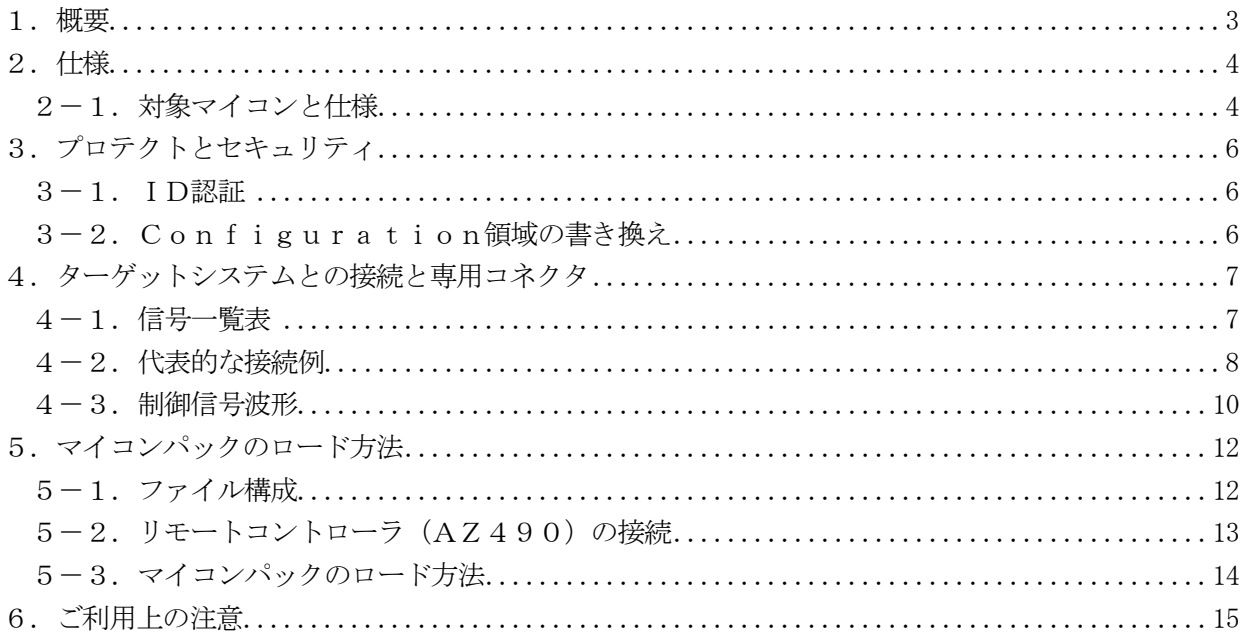

#### 1.概要

FR840M02は、NET IMPRESS用のコントロールモジュールFR840対応のマイコンパ ックとなっており、ルネサスエレクトロニクス社製R7FS5D97Eの内蔵フラッシュメモリを対象 機種とします。

その他のマイコン、フラッシュメモリへの対応については、弊社または代理店へお問い合わせください。 その他のプローブケーブルについては、弊社または代理店へお問い合わせください。 本マイコンパックをご使用頂けるコントロールモジュールは、下記のとおりになっております。

【 対応コントロールモジュール 】

FR840

#### < ご注意 >

本マイコンパックは、所定のコントロールモジュールとの組み合わせで使用することができます。 所定のコントロールモジュール以外との組み合わせでは、使用しないで下さい。

本製品では、NETIMPRESS本体-ターゲットシステム間のインタフェイスとしてSWDアダプ タ(AZ442)が必ず必要になります。

AZ442については、弊社または代理店へお問い合わせください。 マイコンパック取扱説明書には、マイコンパック固有の取り扱い上の注意事項が記されていますので、

ご利用にあたっては、必ず取扱説明書をお読みください。

本マイコンパックを使用するにあたり、リモートコントローラ(AZ490)を用います。

マイコンパックのロード方法につきましては、第5章をご参照ください。

なお、ご不明な点がございましたら、弊社または代理店へお問い合わせください。

#### 【 確認事項 】

ご使用になられるマイコンとメモリサイズ、電源仕様などが正しいことを、ご確認ください。 パラメータの値が正しくない場合は、マイコンを破壊する恐れがございますので、 十分に注意してください。

ご不明な点は、弊社または代理店へお問い合わせください。

2.仕様

## 2-1.対象マイコンと仕様

特に記載なき項目は、NET IMPRESS標準に準じます。

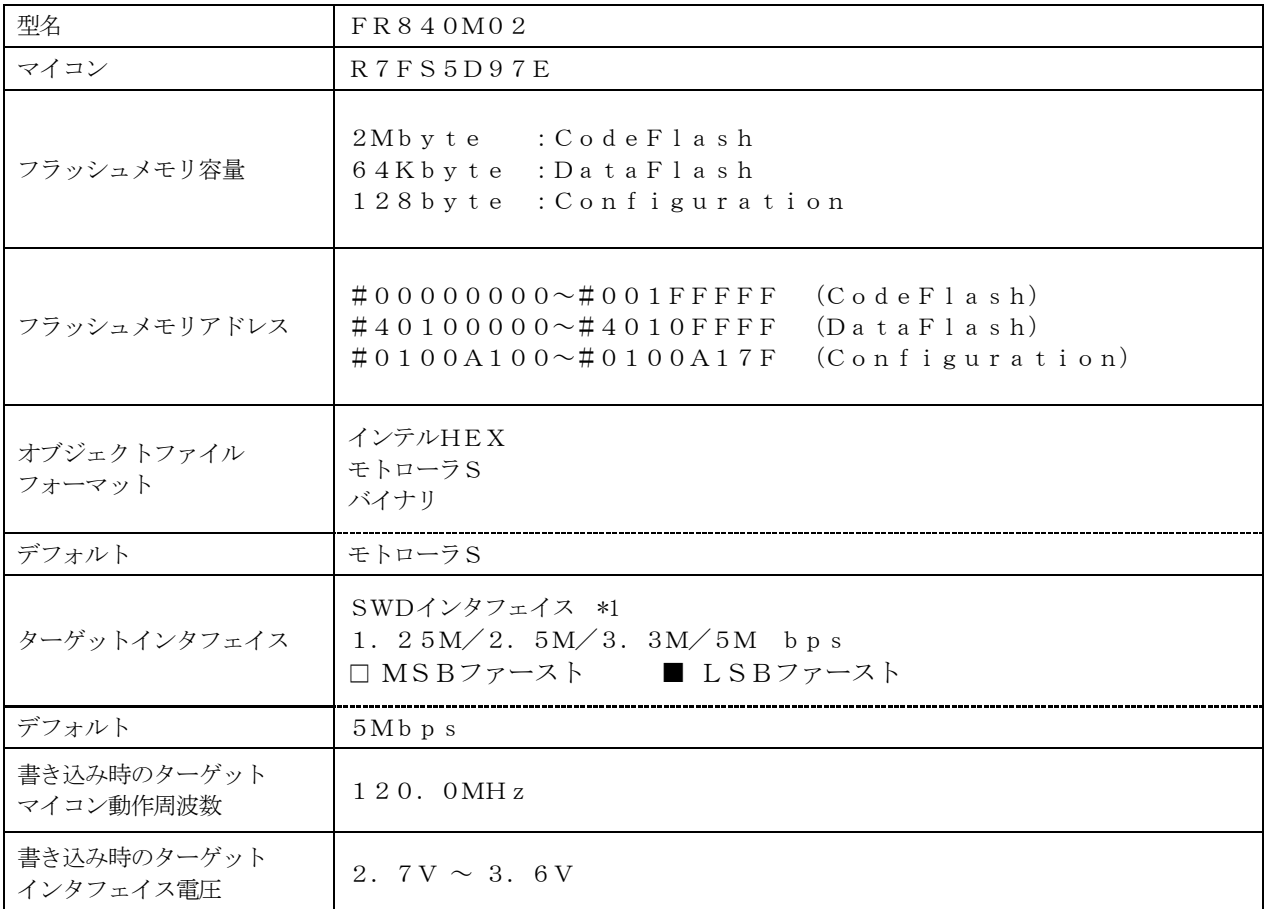

\*1:SWDアダプタ(AZ442)により、SWD信号に変換されます。

本マイコンパックの対象とするマイコンでは、Code Flash と Data Flash のメモリ領域を持ちます。 各メモリのアドレス空間をそのまま利用しライタのバッファメモリを構築するとバッファメモリが大 きくなってしまうため、ライタ上では仮想のアドレスに変換して各メモリのデータを保持します。 マイコンへの書き込み時は、再度アドレスを変換して元のアドレスに戻して書き込みます。

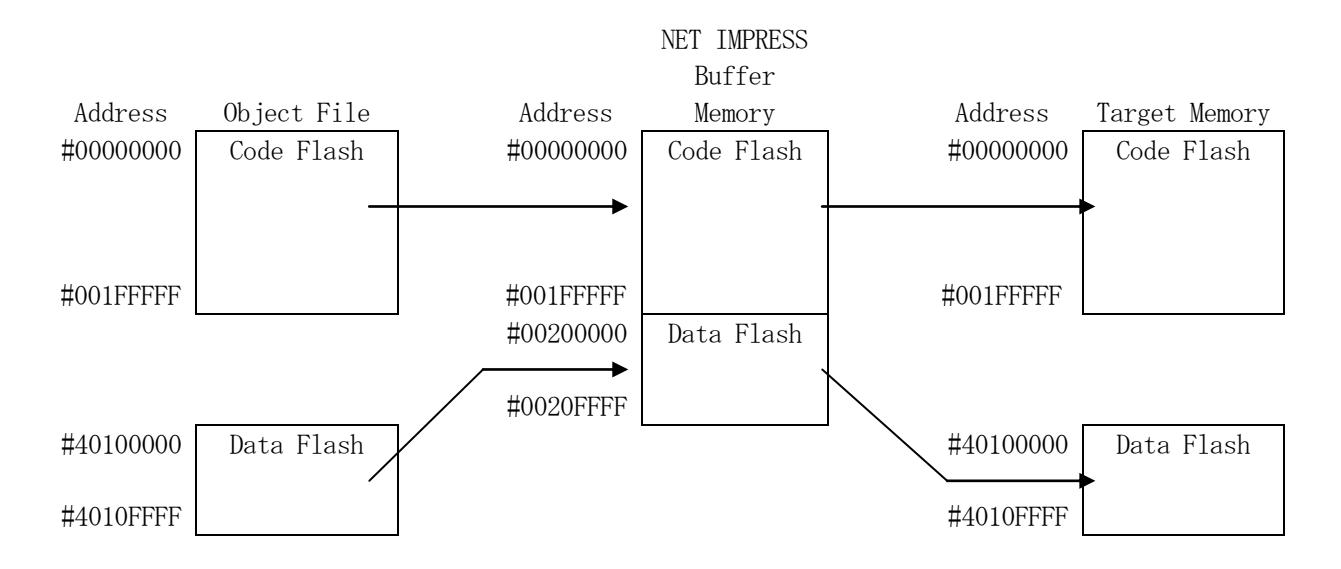

NET IMPRESSのバッファメモリの見え方は以下表のようになります。

| メモリ名称        | 本来の先頭アドレス(例) | NET IMPRESSO<br>「 バッファメモリ先頭アドレス(例) |
|--------------|--------------|------------------------------------|
| Code Flash   | #00000000    | $\#00000000$                       |
| ll)ata Flash | $\#40100000$ | $\#00200000$                       |

\*Configuration領域のデータは拡張子"\*. YCR"のファイルに格納されます。

3.プロテクトとセキュリティ

3-1.ID認証

OCDIDが書き込まれている場合、SWDでのアクセスを行うためにID認証が必要となります。 "\*.KEY"ファイルに格納されたIDを使用し、ID認証を行います。

3-2.Configuration領域の書き換え

本マイコンパックでは、Configuration領域の書き換えをクリア処理無しに実施します。 E. P. R実行時に「. YCR」拡張子のファイルから読み出したデータをConfiguratio n領域に書き込みます。

Configuration領域のクリアコマンドはサポートしない為、初期化する場合は当該領域の 全bitに1を書き込んでください。

## 4.ターゲットシステムとの接続と専用コネクタ

#### 4-1.信号一覧表

本マイコンパックをご利用頂いた場合のターゲットプローブコネクタ端の信号表を示します。 なお、NET IMPRESSとSWDアダプタは、標準プローブで接続されます。

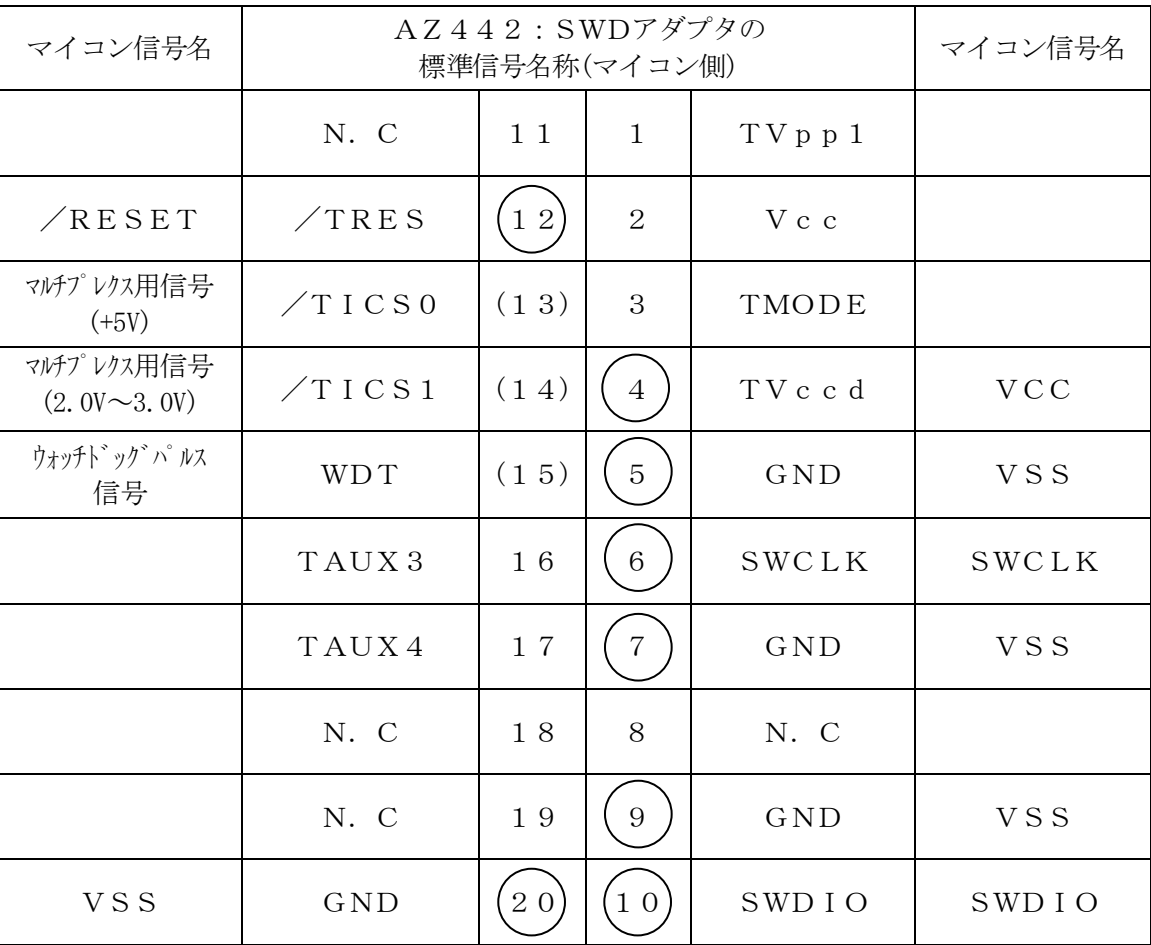

SWDアダプタからマイコンへの信号線接続(FR840M02)

- 1. は、必ず接続頂く信号線です。
- 2. ( )は、必要な時のみ接続してください。
- 3. も()も印のない信号線はターゲットシステムの回路には接続しないでください。 詳細については、弊社サポートセンタにお問い合わせください。
- 4.各信号線のインタフェイス回路については、プログラマ本体の『Instruction Manu al』をご覧下さい。

## 4-2.代表的な接続例

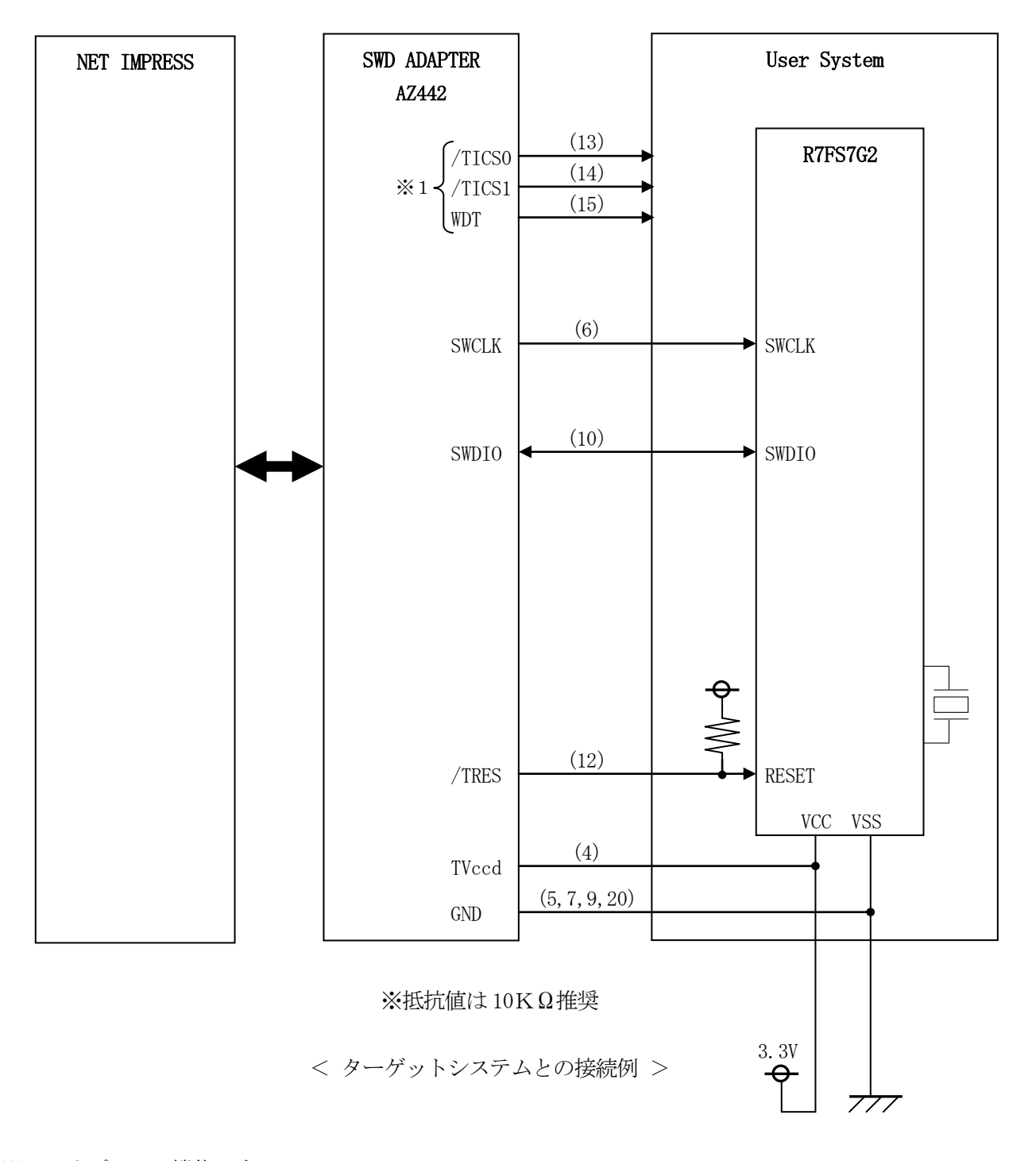

※1:オプション機能です。

- ①"書き込みモード信号"など一部の書き込みに使用する信号がユーザシステムとの共用端子に定義さ れている場合には、それらの信号のマルチプレクス回路をユーザシステムに実装してください。/T ICS信号は、NET IMPRESSのデバイスファンクション実行時にだけ、アサートされる信号 です。
	- この信号によって共用端子に実装される信号切替えを行います。
	- マルチプレクス回路をユーザターゲットシステムにいれていただくことにより、/TICSがネゲー トされている時(デバイスファンクションを実行していない時)にNET IMPRESSが接続され ていない(コネクタを外した)状態と同一の条件をつくることができます。
	- 書き込み制御に使われるこれらの信号が、フラッシュマイコンから制御用専用信号線として定義され るターゲットシステムでは、マルチプレクス回路は不要です。
- ②WDT信号端子には、WDT Period【FUNC D5】で設定されたクロック信号がNET IMPRESSより出力されます。(常時出力)(オープンコレクタ出力)
	- フラッシュメモリ書き込み中に、所定のクロック信号が必要なユーザ回路へ接続しご利用ください。
- ③AZ442の/TRES信号は、ターゲットシステム内でワイヤードオアをとり、マイコンの/RE SET端子に接続して頂けるよう、オープンコレクタ出力の信号としています。

### 4-3.制御信号波形

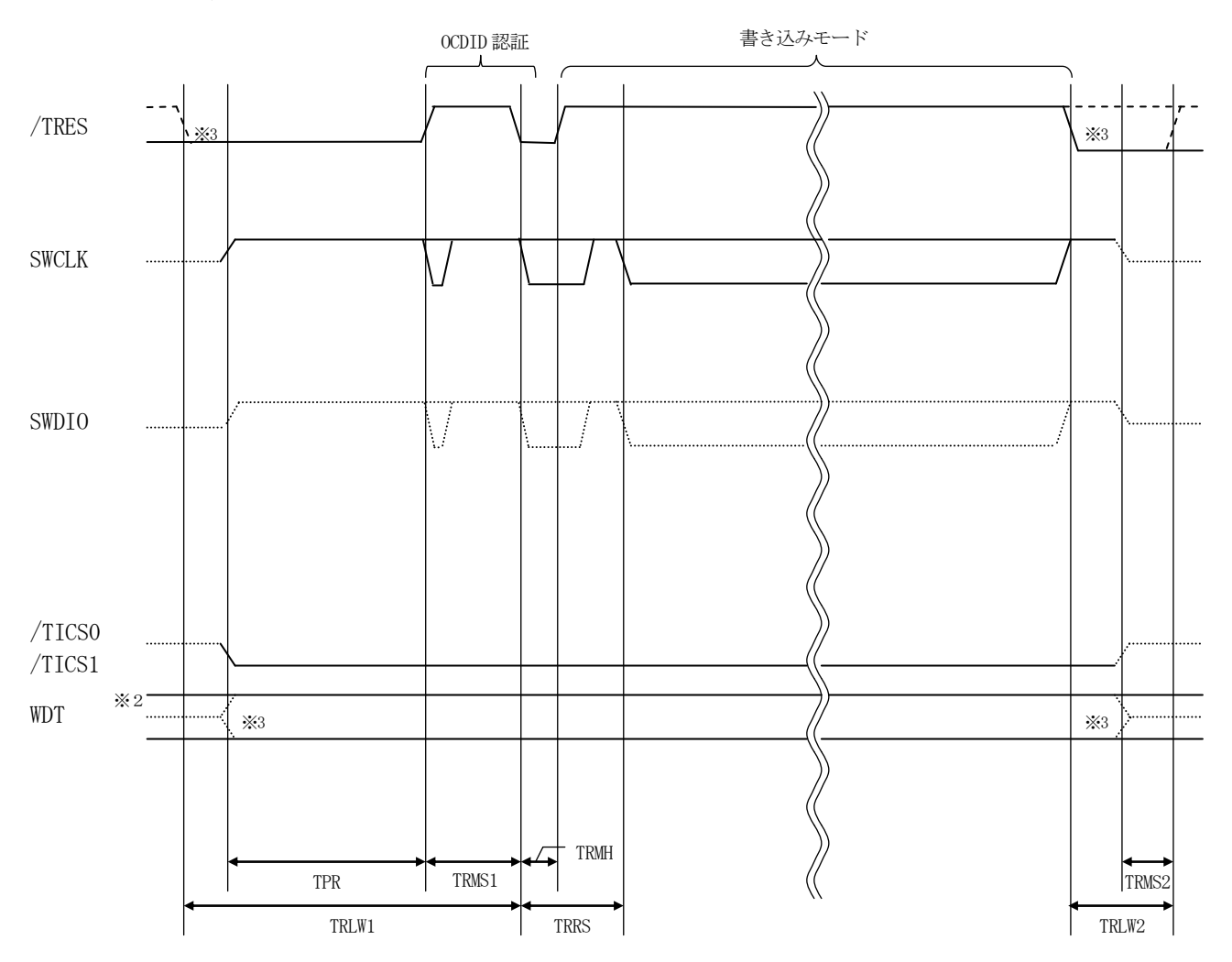

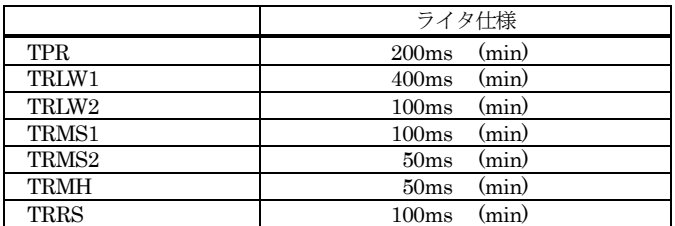

- ※1: " …………………………………… "は、HiZ を示します。
- ※2: WDT はオープンコレクタ出力です。
- ※3: オプション機能です。

【動作手順】

- ①フラッシュプログラマの電源投入後、ターゲットシステムの電源を入れてください。 この際フラッシュプログラマはリセット信号をアサート、WDT信号(出力)から周期的なパルスが 出力されます。
- ②フラッシュプログラマはターゲットマイコンを書き込みモードに引き込むため、リセット信号を 設定します。
- ③デバイスファンクションの実行によって/TICS1がアサートされ、フラッシュプログラム用の 通信チャネルがターゲットシステム上でフラッシュプログラマ側に接続されます。 (フラッシュプログラム用の通信チャネル及び、関連信号が他のユーザ回路から独立して常時

フラッシュプログラマに専有されるシステムでは、本信号による信号切替えは必要ありません)

④マイコンのプログラミングモードが起動され、規定の通信回線を使ってNET IMPRESSとの 通信を

始めます。通信は、あらかじめ設定されている通信条件で行います。

⑤プログラミング終了後、/TICS1をネゲートします。 (/TICS1ネゲート後も、WDT信号(出力)から周期的なパルスが出力されつづけます)

- 5.マイコンパックのロード方法
- 5-1.ファイル構成

本マイコンパックをご利用いただくにあたって、事前に以下のファイルをご用意ください。 弊社提供ファイル

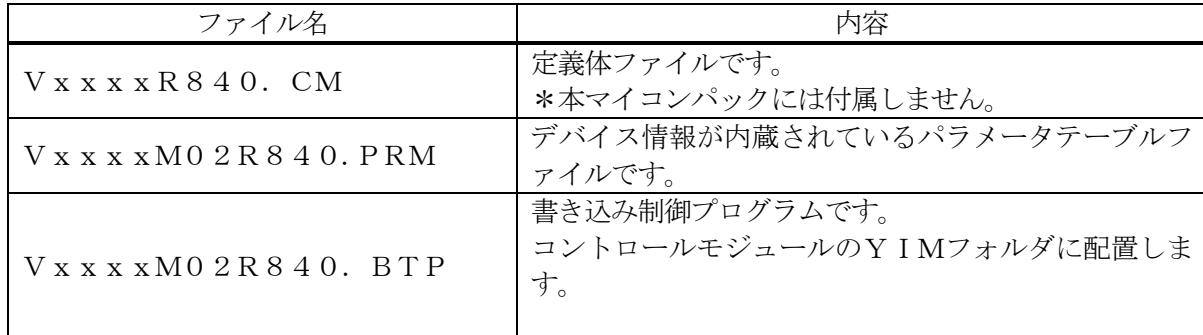

 ファイル名「Vxxx~~」のxxxがバージョンを示します。 各ファイルは予告なくバージョンが上がる場合があります。

お客様にご用意いただくファイル

| ファイル名         | 内容                       |  |
|---------------|--------------------------|--|
| Object. x x x | 書き込み用のオブジェクトファイルです。      |  |
| *. YCR        | Configuration領域の書込みデータを格 |  |
|               | 納します。                    |  |
| $*$ . $K E Y$ | OCDIF認証に使用します。           |  |
|               | バッファRAM不正変化検出用のファイルです。   |  |
| Object. YSM   | 詳細はNET IMPRESSのインストラクション |  |
|               | マニュアルをご参照ください。           |  |

5-2.リモートコントローラ(AZ490)の接続

AZ490は、パーソナルコンピュータ (Windows環境)上で動作いたします。 パーソナルコンピュータ(IBM-PC)とNET IMPRESSを、ETHERNETケーブルで接 続します。

NET IMPRESSには、ターゲットマイコン用のコントロールモジュールを実装しておきます。 NET IMPRESSに実装されたコントロールモジュールに、マイコンパックをロードすることとな ります。

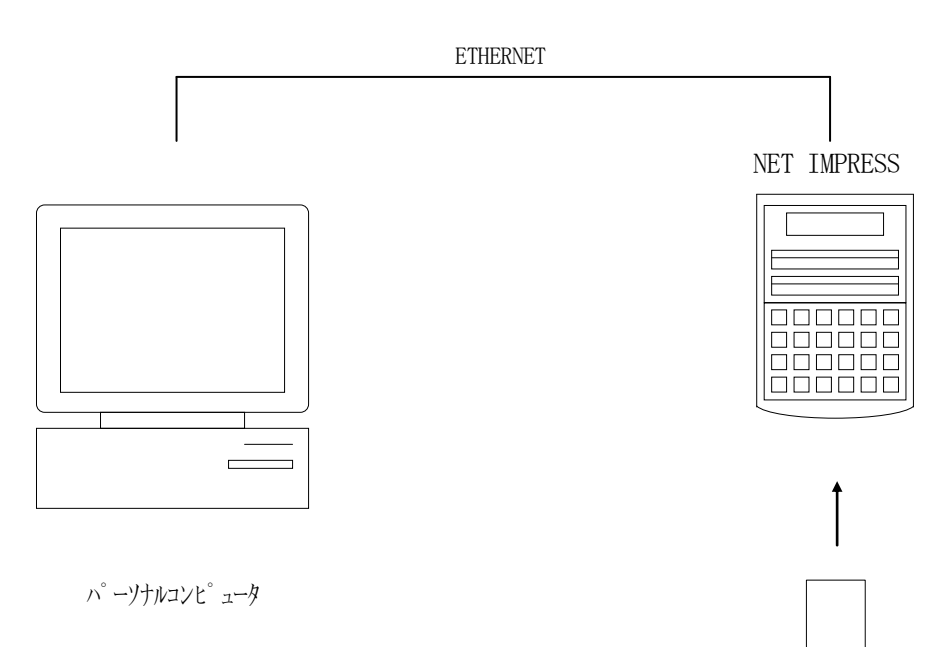

コントロールモジュール

5-3.マイコンパックのロード方法

マイコンパックのロードは、リモートコントローラ(AZ490)でおこないます。

【File Transfer】画面の【Load Parameter】機能を使用し、マイコンパッ クのパラメータファイルを定義体へロードします。

パラメータロード機能を選択いたしますと、パラメータファイルを選択する画面が表示されますので、 本マイコンパックのパラメーラファイルを選択し、実行してください。

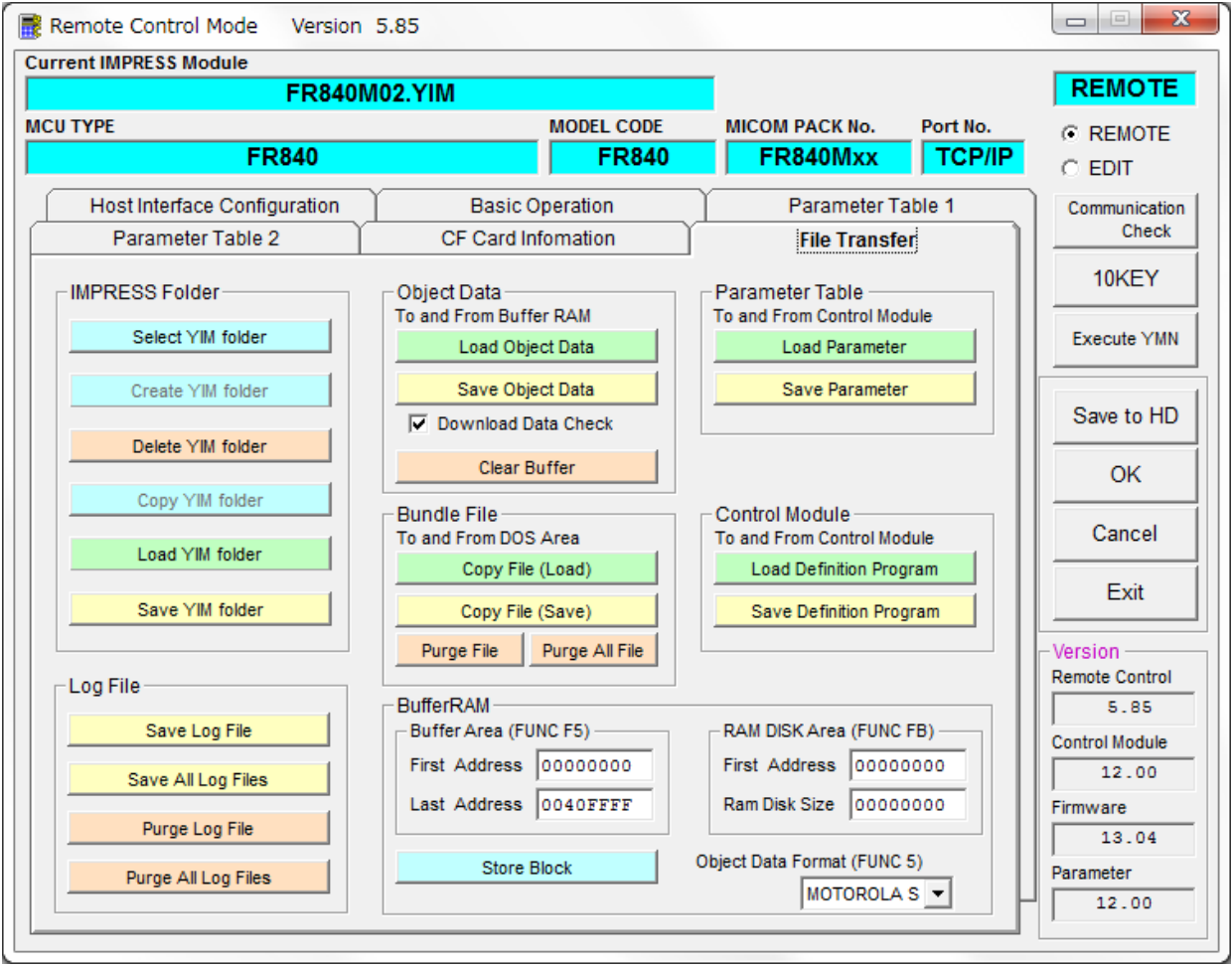

## 6.ご利用上の注意

- ①本コントロールモジュールは、弊社フラッシュマイコンプログラマ専用のコントロールモジュー ルです。弊社、フラッシュマイコンプログラマ(NET IMPRESSシリーズ)以外ではご使用 にならないでください。
- ②本コントロールモジュールは指定されたフラッシュマイコン専用のものです。 他のマイコンへの書き込みには、書き込みを行うマイコン専用のコントロールモジュールをご利 用ください。マイコンとコントロールモジュールとの対応を誤って使用すると、ターゲットシス テムを破壊する恐れがあります。
- ③NET IMPRESSは、ターゲットシステムとのインタフェイスIC(本体内部IC) 電源用に数mAの電流をTVccd端子より消費いたします。
- ④デバイスファンクション又は、ファンクション実行中には、コントロールモジュールの脱着は、 行わないでください。 コントロールモジュールアクセス中に、脱着してしまいますとコントロールモジュールを破壊する恐 れがあります。
- ⑤フラッシュマイコンプログラマは、コントロールモジュールを実装した状態で動作します。